# Easy MCP2221(A)

Reinoso Guzman (electronicayciencia@gmail.com)

Oct 23, 2022

# TABLE OF CONTENTS

| 1   | Disclaimer  | 3  |
|-----|-------------|----|
| 2   | MIT License | 5  |
| Inc | lex         | 47 |

EasyMCP2221 is a **Python** module to interface with Microchip MCP2221 and MCP2221A focused on ease of use.

The MCP2221 is a fully integrated USB-to-UART/I2C serial converter with four GP pins providing miscellaneous functionalities.

#### MCP2221's peripherals:

- 4 General Purpose Input/Output (GPIO) pins
- 3 channel 10 bit ADC
- One 5 bit DAC
- I2C
- UART
- Clock Output with PWM
- USB Wake-up via Interrupt Detection.

With this chip and this library you can practice the basics of digital electronics, microcontrollers, and robotics with a regular computer and regular Python. See *Examples*.

# CHAPTER

# DISCLAIMER

I am not related to Microchip Inc. in any way. This library is unofficial and for personal use only.

Some examples in this documentation show bare connections from your USB port to a breadboard. Most USB port controllers are protected against short-circuit between power and/or data lines, but some are not. I am not responsible for any damage you may cause to your computer. To be safe, always use an isolated powered USB hub for experimentation.

Many thanks to Microchip for providing free samples of MCP2221A, and for openly publishing the datasheet and documentation used to write this library.

### CHAPTER

TWO

# **MIT LICENSE**

Copyright (c) 2022 Reinoso Guzman

Permission is hereby granted, free of charge, to any person obtaining a copy of this software and associated documentation files (the "Software"), to deal in the Software without restriction, including without limitation the rights to use, copy, modify, merge, publish, distribute, sublicense, and/or sell copies of the Software, and to permit persons to whom the Software is furnished to do so, subject to the following conditions:

The above copyright notice and this permission notice shall be included in all copies or substantial portions of the Software.

THE SOFTWARE IS PROVIDED "AS IS", WITHOUT WARRANTY OF ANY KIND, EXPRESS OR IMPLIED, INCLUDING BUT NOT LIMITED TO THE WARRANTIES OF MERCHANTABILITY, FITNESS FOR A PAR-TICULAR PURPOSE AND NONINFRINGEMENT. IN NO EVENT SHALL THE AUTHORS OR COPYRIGHT HOLDERS BE LIABLE FOR ANY CLAIM, DAMAGES OR OTHER LIABILITY, WHETHER IN AN ACTION OF CONTRACT, TORT OR OTHERWISE, ARISING FROM, OUT OF OR IN CONNECTION WITH THE SOFT-WARE OR THE USE OR OTHER DEALINGS IN THE SOFTWARE.

# 2.1 Install

# 2.1.1 Regular installation via PIP

Pip command for Linux:

```
pip install EasyMCP2221
```

Pip command for Windows:

```
py -m pip install EasyMCP2221
```

### Troubleshooting

EasyMCP2221 depends on hidapi, which in fact needs some backend depending on OS. Sometimes this is troublesome.

If you get an error like this:

```
ImportError: Unable to load any of the following libraries:libhidapi-hidraw.so libhidapi-

→hidraw.so.0 libhidapi-libusb.so libhidapi-libusb.so.0 libhidapi-iohidmanager.so.

→libhidapi-iohidmanager.so.0 libhidapi.dylib hidapi.dll libhidapi-0.dll
```

Try to install the following packages using pip:

- libusb
- libusb1

If that doesn't work, try manually installing libhidapi from https://github.com/libusb/hidapi/releases.

Sometimes, yo need to manually copy libusb-1.0.dll to C:\Windows\System32. It used to be in C:\Users\ [username]\AppData\Local\Programs\Python\Python39\Lib\site-packages\libusb\\_platform\ \_windows\x64\libusb-1.0.dll or similar path.

If the library loads but it does not find your device, try using any of the Microchip's official tools to verify that everything is working fine.

#### 2.1.2 Editable for testing

You may want to install this library from a cloned GitHub repository, usually for testing or development purposes.

First create and activate a new virtual environment. Update pip if needed.

```
> python -m venv init easymcp_dev
> cd easymcp_dev
> Scripts\activate
> python -m pip install --upgrade pip
```

Then, clone the home repository inside that virtual environment and perform the installation in *editable* (-e) mode.

```
> git clone https://github.com/electronicayciencia/EasyMCP2221
Cloning into 'EasyMCP2221'...
...
> pip install -e EasyMCP2221
Obtaining file:///D:/tmp/easymcp_dev/EasyMCP2221
Installing build dependencies ... done
...
Successfully installed EasyMCP2221-0.0+unreleased.local
```

If you get this error: "File "setup.py" not found. Directory cannot be installed in editable mode", update PIP.

> python -m pip install --upgrade pip

If you get this one: "*EasyMCP2221 does not appear to be a Python project: neither 'setup.py' nor 'pyproject.toml' found.*", please check working directory. You must be in the root of the cloned GitHub repository.

#### Local documentation

This is an optional step. To compile documentation locally you will need sphinx and RTD theme.

```
pip install -U sphinx
pip install -U sphinx_rtd_theme
```

Compilation:

cd docs make html Main HTML file is EasyMCP2221/docs/build/html/index.html.

# 2.2 Examples

# 2.2.1 Getting started

This is the minimum part layout.

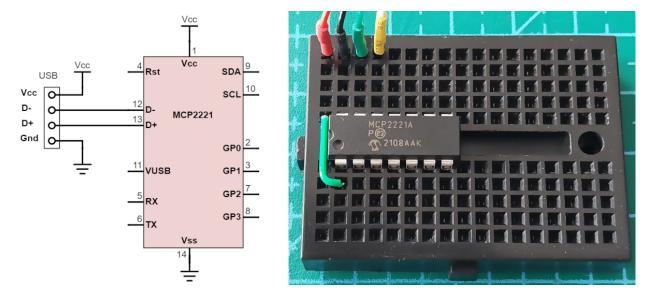

Although this is **not a recommended design**, it should work fine. See the MCP2221 data sheet for more information. Import EasyMCP2221 module and try to create a new *Device* object with default parameters.

```
>>> import EasyMCP2221
>>> mcp = EasyMCP2221.Device()
>>> print(mcp)
{
    "Chip settings": {
        "Power management options": "enabled",
        "USB PID": "0x00DD",
        "USB VID": "0x04D8",
        "USB requested number of mA": 100
   },
   "Factory Serial": "01234567",
    "GP settings": {},
    "USB Manufacturer": "Microchip Technology Inc.",
   "USB Product": "MCP2221 USB-I2C/UART Combo",
    "USB Serial": "000000000"
}
```

In case of error, make sure MCP2221A is properly connected. Use Microchip's tool to find the device. Also read the troubleshooting section of *Install*.

# 2.2.2 Basic GPIO

Configure pin function using *set\_pin\_function()* to GPIO\_IN or GPIO\_OUT. Then use *GPIO\_write()* to change its output. Or *GPIO\_read()* to read the status.

#### **Digital output: LED blinking**

Same as before, but use GPIO\_write() in a loop to change its output periodically.

Schematic:

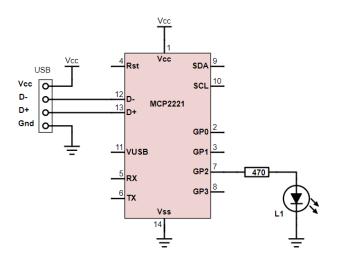

Code:

```
# How to blink a LED connected to GP2
import EasyMCP2221
from time import sleep
# Connect to the device
mcp = EasyMCP2221.Device()
# Reclaim GP2 for General Purpose Input Output, as an Output.
mcp.set_pin_function(gp2 = "GPI0_OUT")
while True:
    mcp.GPI0_write(gp2 = True)
    sleep(0.5)
    mcp.GPI0_write(gp2 = False)
    sleep(0.5)
```

Result:

#### **Digital input: Mirror state**

In order to illustrate how to read from GPIO digital input, let's setup GP2 and GP3 to mimic the state of GP0 and GP1.

```
# GPIO output and input.
# GP0 is an output, but GP3 will be an input.
# The state of GP3 will mirror GP0.
import EasyMCP2221
from time import sleep
# Connect to device
mcp = EasyMCP2221.Device()
# GP0 and GP1 are inputs, GP2 and GP3 are outputs.
mcp.set_pin_function(
  gp0 = "GPI0_OUT",
  gp3 = "GPI0_IN")
while True:
    inputs = mcp.GPI0_read()
    mcp.GPI0_write(
     gp0 = inputs[3])
```

# 2.2.3 Analog signals

### **ADC** basics

In this example, we setup GP1, GP2 and GP3 as analog inputs using *set\_pin\_function()*. Configure ADC reference with *ADC\_config()* and lastly, read ADC values using *ADC\_read()*.

It works better if you take off the LED and connect three potentiometers to the inputs.

Remember to **always put a 330 ohm resistor** right in series with any GP pin. That way, if you by mistake configured it as an output, the short circuit current won't exceed the 20mA.

```
# ADC input
# ADC input
# MCP2221 have one 10bit ADC with three channels connected to GP1, GP2 and GP3.
# The ADC is always running.
import EasyMCP2221
from time import sleep
# Connect to device
mcp = EasyMCP2221.Device()
# Use GP1, GP2 and GP3 as analog input.
mcp.set_pin_function(gp1 = "ADC", gp2 = "ADC", gp3 = "ADC")
# Configure ADC reference
# Accepted values for ref are 'OFF', '1.024V', '2.048V', '4.096V' and 'VDD'.
mcp.ADC_config(ref="VDD")
# Read ADC values
```

```
# (adc values are always available regardless of pin function, even if output)
while True:
   values = mcp.ADC_read()
   print("ADC0: %4.1f%% ADC1: %4.1f%% ADC2: %4.1f%%" %
        (
        values[0] / 1024 * 100,
        values[1] / 1024 * 100,
        values[2] / 1024 * 100,
        ))
   sleep(0.1)
```

This is the console output when you move a variable resistor in GP3.

| ADC0: | 0.3% | ADC1: | 0.2% | ADC2: | 0.0%  |  |
|-------|------|-------|------|-------|-------|--|
| ADC0: | 0.3% | ADC1: | 0.1% | ADC2: | 0.0%  |  |
| ADC0: | 0.3% | ADC1: | 0.2% | ADC2: | 9.9%  |  |
| ADC0: | 0.2% | ADC1: | 0.1% | ADC2: | 21.7% |  |
| ADC0: | 0.3% | ADC1: | 0.3% | ADC2: | 31.7% |  |
| ADC0: | 0.2% | ADC1: | 0.0% | ADC2: | 38.2% |  |
| ADC0: | 0.4% | ADC1: | 0.3% | ADC2: | 45.5% |  |
| ADC0: | 0.2% | ADC1: | 0.0% | ADC2: | 52.3% |  |
| ADC0: | 0.3% | ADC1: | 0.3% | ADC2: | 56.2% |  |
| ADC0: | 0.1% | ADC1: | 0.0% | ADC2: | 58.8% |  |
| ADC0: | 0.4% | ADC1: | 0.2% | ADC2: | 61.6% |  |
| ADC0: | 0.1% | ADC1: | 0.0% | ADC2: | 64.6% |  |
| ADC0: | 0.3% | ADC1: | 0.2% | ADC2: | 67.1% |  |
| ADC0: | 0.2% | ADC1: | 0.2% | ADC2: | 70.4% |  |
| ADC0: | 0.3% | ADC1: | 0.1% | ADC2: | 74.5% |  |
| ADC0: | 0.2% | ADC1: | 0.1% | ADC2: | 79.2% |  |
| ADC0: | 0.2% | ADC1: | 0.1% | ADC2: | 80.6% |  |
|       |      |       |      |       |       |  |

#### Mixed signal: level meter

We will use the analog level in GP3 to set the state or three leds connected to GP0, GP1 and GP2.

```
# This could be a voltage level meter.
# GP0 and GP1 and GP2 are digital outputs.
# GP2 is analog input.
# Connect:
  A red
          LED between GP0 and positive (with a resistor).
#
#
  A yellow LED between GP1 and positive (with a resistor).
#
   A green LED between GP2 and positive (with a resistor).
   A potentiometer to GP3, between positive and ground.
#
# If potentiometer is below 25%, red led will blink.
# Between 25% and 50%, only red will light still.
# Between 50% and 75%, red and yellow light.
# Above 75%, all three leds light.
#
# Tip: you could connect a LDR instead of a potentiometer to
```

```
# make a light level indicator.
#
import EasyMCP2221
from time import sleep
# Connect to device
mcp = EasyMCP2221.Device()
# GP0 and GP1 are inputs, GP2 and GP3 are outputs.
mcp.set_pin_function(
    gp0 = "GPI0_OUT",
    gp1 = "GPI0_OUT",
    gp2 = "GPI0_OUT",
    gp3 = "ADC")
mcp.ADC_config(ref="VDD")
while True:
    pot = mcp.ADC_read()[2]  # ADC channel 2 is GP3
    pot_pct = pot / 1024 * 100
    if pot_pct < 25:</pre>
        red_led_status = mcp.GPIO_read()[0]
        mcp.GPI0_write(
            gp0 = not red_led_status,
            gp1 = False,
            gp2 = False)
        sleep(0.1)
    elif 25 < pot_pct < 50:
        mcp.GPIO_write(
            gp0 = True,
            gp1 = False,
            gp2 = False)
    elif 50 < pot_pct < 75:
        mcp.GPIO_write(
            gp0 = True,
            gp1 = True,
            gp2 = False)
    elif pot_pct > 75:
        mcp.GPI0_write(
            gp0 = True,
            gp1 = True,
            gp2 = True)
```

#### **DAC: LED fading**

We use *DAC\_config()* and *DAC\_write()* to make a LED (connected to GP3 or GP2) to fade-in and fade-out with a triangular wave.

```
# DAC output
# MCP2221 only have 1 DAC, connected to GP2 and/or GP3.
import EasyMCP2221
from time import sleep
# Connect to device
mcp = EasyMCP2221.Device()
# Use GP2 and GP3 as DAC output.
mcp.set_pin_function(gp2 = "DAC", gp3 = "DAC")
# Configure DAC reference (max. output)
# Accepted values for ref are 'OFF', '1.024V', '2.048V', '4.096V' and 'VDD'.
mcp.DAC_config(ref="VDD")
while True:
    for v in range((0, 32)):
        mcp.DAC_write(v)
        sleep(0.01)
    for v in range(31,0,-1):
        mcp.DAC_write(v)
        sleep(0.01)
```

# 2.2.4 Advanced analog

#### Sinusoidal generator

In the following example, we will use DAC to generate a sin waveform with a period of 1 second.

DAC's maximum update rate is 500Hz, one sample every 2ms on average. It really depends on the load of the host and USB bus controller.

DAC's resolution is only 5 bit. That means 32 different values.

Noise comes from USB traffic and it is in kHz region. Since ADC output frequency is much lower, it can be greatly reduced with a simple RC low pass filter.

Notice the usage of time.perf\_counter() instead of sleep to get a more or less constant rate in a multitask operating system.

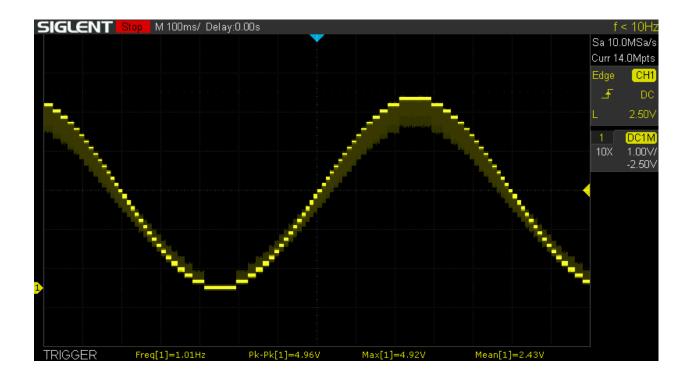

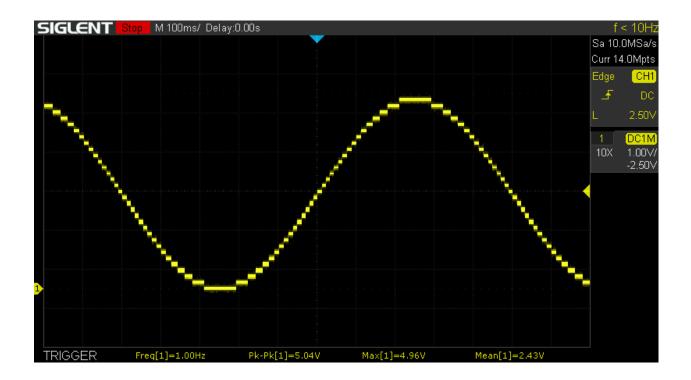

```
# Output freq
sample_rate = 500 # Hz (unstable above 500Hz)
          = 1 \# Hz
freq
# Configure device pins and DAC reference.
# MCP2221 have only 1 DAC, connected to GP2 and/or GP3.
mcp = EasyMCP2221.Device()
mcp.set_pin_function(gp2 = "DAC", gp3 = "DAC")
mcp.DAC_config(ref="VDD")
# Initial values
W
           = cos(2*pi*freq/sample_rate)
last_s = sqrt(1-W^{**}2) \# y_n-1 (y1)
before_last_s = 0
                              # y_n-2 (y0)
# No trigonometric function in the main loop
while True:
   # set-up next sample time before doing anything else
   next_sample = time.perf_counter() + 1/sample_rate
   # Calculate next output value and write it to DAC
   s = 2*W*last_s - before_last_s # s between -1 and 1
   out = (s + 1) / 2 # out between 0 and 1 now
   out = out * 31
                     # 5 bit DAC, 0 to 31
   out = round(out)
                       # integer
   mcp.DAC_write(out)
   # Update recurrence values
    (before_last_s, last_s) = (last_s, s)
   # Warn if we can't keep up with the sample rate!
   if time.perf_counter() > next_sample:
       print("Undersampling!")
   # Wait fixed delay for next sample (do not use sleep)
   while time.perf_counter() < next_sample:</pre>
       pass
```

### **Capacitor charge**

A GPIO output can be used to charge or discharge a capacitor through a resistor while we are sampling ADC values at regular intervals:

Program:

```
# Plotter for capacitor change/discharge
import EasyMCP2221
import time
import matplotlib.pyplot as plt
import numpy as np
```

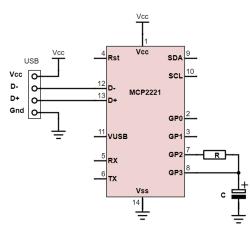

```
capture_time = 1
Vdd = 5
# Configure device pins
mcp = EasyMCP2221.Device()
mcp.ADC_config()
mcp.set_pin_function(gp2 = "GPI0_OUT", gp3 = "ADC")
V = []
T = []
print("Initial discharge on course. Press enter to start charging.")
mcp.GPIO_write(gp2 = False)
input()
print("Charging...")
mcp.GPIO_write(gp2 = True)
start = time.perf_counter()
while time.perf_counter() - start <= capture_time:</pre>
    t = time.perf_counter()
    (\_, \_, V3) = mcp.ADC_read()
    # 10 bit, 5V ref
    V3 = V3 / 1024 * Vdd
    T.append(t - start)
    V.append(V3)
mcp.GPIO_write(gp2 = False)
plt.plot(T, V, 'o-')
```

```
plt.axis([-0.05, capture_time, 0, Vdd + 0.5])
plt.xticks(np.arange(0,capture_time,0.1))
plt.xlabel("Time (s)")
plt.ylabel("V (V)")
plt.title("Capacitor charge plot")
plt.grid()
plt.show()
```

This will produce the classic capacitor charge curve:

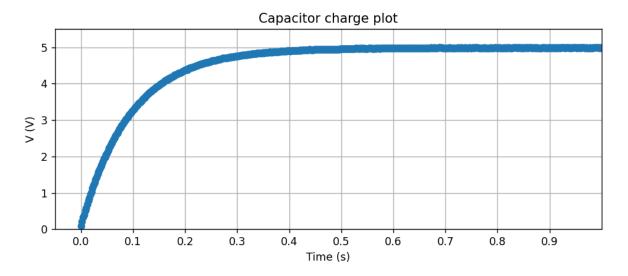

### LED V/I plotter

We can read the ADC values while we are changing the DAC output to characterize some part.

Note that the DAC output impedance is 5k (according to the datasheet), so you can't draw much current from it.

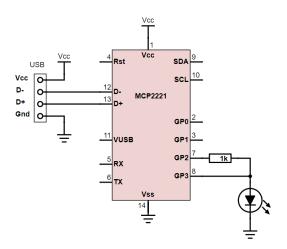

The breadboard connections are pretty straightforward:

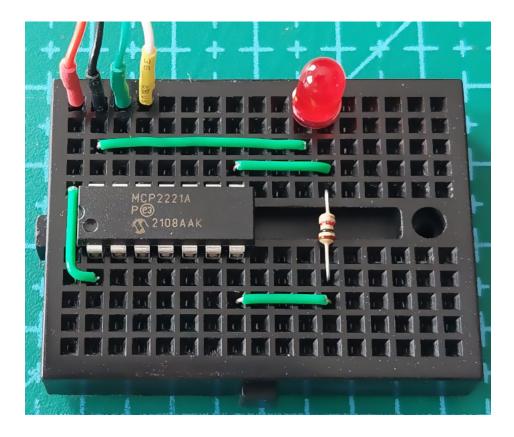

Program:

```
# V/I plotter DAC/ADC example.
import EasyMCP2221
from time import sleep
import matplotlib.pyplot as plt
# Configure device pins ADC and DAC reference.
# DAC output impedance is about 5k according to datasheet
# so measurements could be inaccurate as the current increases.
mcp = EasyMCP2221.Device()
mcp.set_pin_function(gp2 = "DAC", gp3 = "ADC")
mcp.DAC_config()
mcp.ADC_config()
R = 1000
V = 32 * [0]
I = 32 * [0]
for step in range(0,32):
    mcp.DAC_write(step)
    (, V2, V3) = mcp.ADC_read()
    # 10 bit, 5V ref
    V2 = V2 / 1024 * 5
```

```
V3 = V3 / 1024 * 5
# I = V/R
I_r = (V2 - V3) / R
V[step] = V2
I[step] = I_r * 1000 # mA
print("Step:", step+1, "/ 32")
sleep(0.05)
mcp.DAC_write(0)
plt.plot(V, I, 'o-')
plt.axis([0,5,0,1])
plt.xlabel("V (V)")
plt.ylabel("I (mA)")
plt.title("I vs V diagram")
plt.grid()
plt.show()
```

This is the output for an infrared, red, green and blue LEDs.

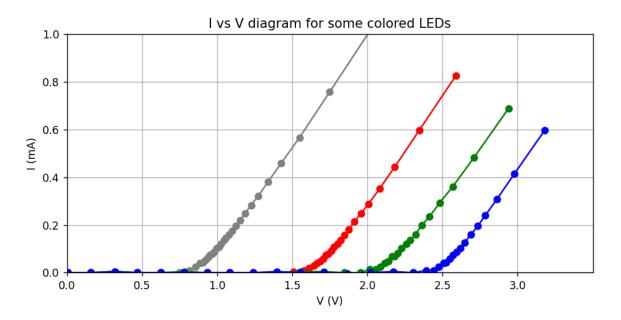

# 2.2.5 I2C bus

To make these examples work, you need to get an EEPROM (e.g. 24LC128) and connect it properly to the SCA and SCL lines, as well as power supply.

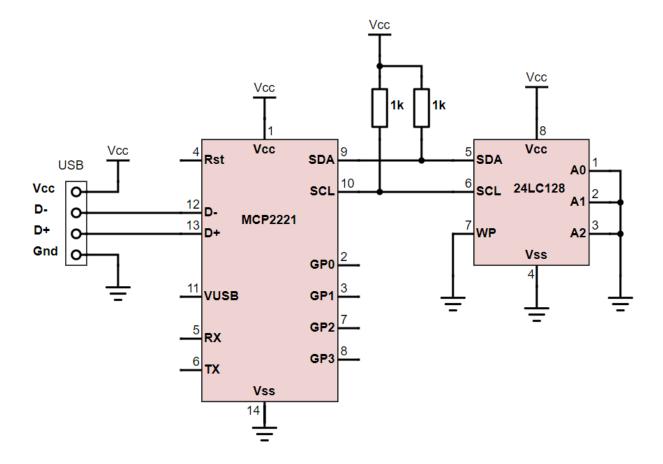

This is it in the breadboard. Don't forget to connect WP pin to either Vcc or Gnd.

#### I2C bus scan

We will use *I2C\_read()* to send a read command to any possible I2C address in the bus. The moment we get an acknowledge, we know there is some slave connected.

```
# Very simple I2C scan
import EasyMCP2221
# Connect to MCP2221
mcp = EasyMCP2221.Device()
# Optionally configure GP3 to show I2C bus activity.
mcp.set_pin_function(gp3 = "LED_I2C")
print("Searching...")
for addr in range(0, 0x80):
```

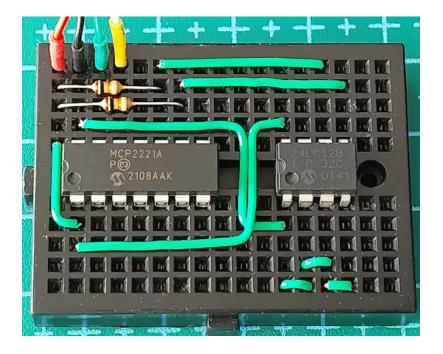

try: mcp.I2C\_read(addr) print("I2C slave found at address 0x%02X" % (addr))

except EasyMCP2221.exceptions.NotAckError:
 pass

This is my output:

\$ python I2C\_scan.py
Searching...
I2C slave found at address 0x50

### Write to an EEPROM

In this example, we will use *I2C\_write()* to write some string in the first memory position of an EEPROM.

```
# Simple EEPROM storage.
import EasyMCP2221
# Connect to MCP2221
mcp = EasyMCP2221.Device()
# Configure GP3 to show I2C bus activity.
mcp.set_pin_function(gp3 = "LED_I2C")
MEM_ADDR = 0x50
MEM_POS = 0
```

```
# Take a phrase
phrase = input("Tell me a phrase: ")
# Encode into bytes using preferred encoding method
phrase_bytes = bytes(phrase, encoding = 'utf-8')
# Store in EEPROM
# Note that internal EEPROM buffer is only 64 bytes.
mcp.I2C_write(MEM_ADDR,
    MEM_POS.to_bytes(2, byteorder = 'little') + # position to write
    bytes(phrase, encoding = 'utf-8') + # data
    b'\0') # null
```

```
print("Saved to EEPROM.")
```

#### Result:

```
$ python EEPROM_write.py
Tell me a phrase: This is an example.
Saved to EEPROM.
```

#### **Read from an EEPROM**

#### Same as before but reading

We seek the first position writing 0x0000, then I2C\_read() 100 bytes and print until the first null.

```
# Simple EEPROM reading.
import EasyMCP2221
# Connect to MCP2221
mcp = EasyMCP2221.Device()
# Configure GP3 to show I2C bus activity.
mcp.set_pin_function(gp3 = "LED_I2C")
MEM\_ADDR = 0x50
MEM_POS = 0
# Seek EEPROM to position
mcp.I2C_write(
    addr = MEM_ADDR,
    data = MEM_POS.to_bytes(2, byteorder = 'little'))
# Read max 100 bytes
data = mcp.I2C_read(
    addr = MEM_ADDR,
    size = 100)
data = data.split(b' \setminus 0')[0]
print("Phrase stored was: " + data.decode('utf-8'))
```

Output:

```
$ python EEPROM_read.py
Phrase stored was: This is an example.
```

### 2.2.6 I2C Slave helper

EasyMCP2221. I2C\_Slave. I2C\_Slave class allows you to interact with I2C devices in a more object-oriented way.

```
# How to use I2C Slave helper class.
# Data logger: Read 10 ADC values from a PCF8591 with 1 second interval
# and store them in an EEPROM. Then, print the stored values.
import EasyMCP2221
from time import sleep
# Connect to MCP2221
mcp = EasyMCP2221.Device()
# Create two I2C Slaves
      = mcp.I2C_Slave(0x48) # 8 bit ADC
pcf
eeprom = mcp.I2C_Slave(0x50) # serial memory
# Setup analog reading (and ignore the first value)
pcf.read_register(0b0000001)
print("Storing...")
for position in range (0, 10):
   v = pcf.read()
   eeprom.write_register(position, v, reg_bytes=2)
   sleep(1)
# Dump the 10 values
v = eeprom.read_register(0x0000, 10, reg_bytes=2)
print("Data: ")
print(list(v))
```

Output:

\$ python I2C\_Slave\_example.py
Storing...
Data:
[78, 78, 78, 78, 82, 102, 81, 31, 56, 77]

# 2.3 Full API reference

# 2.3.1 Device Initialization

```
class Device(VID=1240, PID=221, devnum=0)
```

MCP2221(A) device

**Parameters** 

- VID (int, optional) Vendor Id (default to 0x04D8)
- **PID** (*int*, *optional*) Product Id (default to **0x00DD**)
- **devnum** (*int*, *optional*) Device index if multiple device found with the same PID and VID.

Raises

RuntimeError – if no device found with given VID and PID.

#### Example

```
>>> import EasyMCP2221
>>> mcp = EasyMCP2221.Device()
>>> print(mcp)
{
    "Chip settings": {
        "Power management options": "enabled",
        "USB PID": "0x00DD",
        "USB VID": "0x04D8",
        "USB requested number of mA": 100
    },
    "Factory Serial": "01234567",
    "GP settings": {},
    "USB Manufacturer": "Microchip Technology Inc.",
    "USB Product": "MCP2221 USB-I2C/UART Combo",
    "USB Serial": "000000000"
}
```

# 2.3.2 Pin configuration

Configure pin function and, optionally, output value.

You can set multiple pins at once.

Accepted functions depends on the pin.

#### **GP0 functions:**

- GPIO\_IN (in) : Digital input
- GPIO\_OUT (out): Digital output

- SSPND (out): Signals when the host has entered Suspend mode
- LED\_URX (*out*): UART Rx LED activity output (factory default)

#### **GP1 functions:**

- **GPIO\_IN** (*in*) : Digital input
- **GPIO\_OUT** (*out*): Digital output
- ADC (in) : ADC Channel 1
- CLK\_OUT (out): Clock Reference Output
- IOC (in) : External Interrupt Edge Detector
- LED\_UTX (out): UART Tx LED activity output (factory default)

#### **GP2** functions:

- **GPIO\_IN** (*in*) : Digital input
- **GPIO\_OUT** (*out*): Digital output
- ADC (*in*) : ADC Channel 2
- **DAC** (*out*): DAC Output 1
- USBCFG (out): USB device-configured status (factory default)

#### **GP3 functions:**

- **GPIO\_IN** (*in*) : Digital input
- **GPIO\_OUT** (*out*): Digital output
- ADC (*in*) : ADC Channel 3
- DAC (out): DAC Output 2
- LED\_I2C (*out*): USB/I2C traffic indicator (factory default)

#### Parameters

- **gp0** (*str*, *optional*) Function for pin GP0. If None, don't alter function.
- gp1 (str, optional) Function for pin GP1. If None, don't alter function.
- gp2 (str, optional) Function for pin GP2. If None, don't alter function.
- gp3 (str, optional) Function for pin GP3. If None, don't alter function.
- **out0** (*bool*, *optional*) Logic output for GP0 if configured as GPIO\_OUT (default: False).
- **out1** (*bool*, *optional*) Logic output for GP1 if configured as GPIO\_OUT (default: False).
- **out2** (*bool*, *optional*) Logic output for GP2 if configured as GPIO\_OUT (default: False).
- **out3** (*bool*, *optional*) Logic output for GP3 if configured as GPIO\_OUT (default: False).

- ValueError If invalid function for that pin is specified.
- ValueError If given out value for non GPIO\_OUT pin.

#### **Examples**

Set all pins at once:

Change pin function at runtime:

```
>>> mcp.set_pin_function(gp1 = "GPI0_IN")
>>>
```

It is not permitted to set the output of a non GPIO\_OUT pin.

```
>>> mcp.set_pin_function(
... gp1 = "GPI0_OUT", out1 = True,
... gp2 = "ADC", out2 = True)
Traceback (most recent call last):
...
ValueError: Pin output value can only be set if pin function is GPI0_OUT.
>>>
```

Only some functions are allowed for each pin.

```
>>> mcp.set_pin_function(gp0 = "ADC")
Traceback (most recent call last):
....
ValueError: Invalid function for GP0. Could be: GPI0_IN, GPI0_OUT, SSPND, LED_URX
>>>
```

**Hint:** Pin assignments are active until reset or power cycle. Use *save\_config()* to make this configuration the default at next start.

#### save\_config()

Write current status (pin assignments, GPIO output values, DAC reference and value, ADC reference, etc.) to flash memory.

You can save a new configuration as many times as you wish. That will be the default state at power up.

- RuntimeError if command failed.
- AssertionError if an accidental flash protection attempt was prevented.

#### **Example**

Set all GPIO pins as digital inputs (high impedance state) at start-up to prevent short circuits while breadboarding.

>>> mcp.set\_pin\_function(
... gp0 = "GPI0\_IN",
... gp1 = "GPI0\_IN",
... gp2 = "GPI0\_IN",
... gp3 = "GPI0\_IN")
>>> mcp.DAC\_config(ref = "OFF")
>>> mcp.ADC\_config(ref = "VDD")
>>> mcp.save\_config()

# 2.3.3 GPIO

#### GPI0\_read()

Read all GPIO pins logic state.

Returned values can be True, False or None if the pin is not set for GPIO operation. For an output pin, the returned status is the actual value.

#### Returns

4 logic values for the pins status gp0, gp1, gp2 and gp3.

Return type tuple of bool

#### Example

```
>>> mcp.GPIO_read()
(None, 0, 1, None)
```

**GPIO\_write**(gp0=None, gp1=None, gp2=None, gp3=None)

Set pin output values.

If a pin is omitted, it will preserve the value.

To change the output state of a pin, it must be assigned to GPIO\_IN or GPIO\_OUT (see set\_pin\_function()).

#### **Parameters**

- **gp0** (bool, optional) Set GP0 logic value.
- gp1 (bool, optional) Set GP1 logic value.
- gp2 (bool, optional) Set GP2 logic value.
- gp3 (bool, optional) Set GP3 logic value.

#### Raises

RuntimeError – If given pin is not assigned to GPIO function.

#### **Examples**

Configure GP1 as output (defaults to False) and then set the value to logical True.

```
>>> mcp.set_pin_function(gp1 = "GPI0_OUT")
>>> mcp.GPI0_write(gp1 = True)
```

If will fail if the pin is not assigned to GPIO:

```
>>> mcp.set_pin_function(gp2 = 'DAC')
>>> mcp.GPI0_write(gp2 = False)
Traceback (most recent call last):
....
RuntimeError: Pin GP2 is not assigned to GPI0 function.
```

# 2.3.4 ADC

#### ADC\_read()

Read all Analog to Digital Converter (ADC) channels.

Analog value is always available regardless of pin function (see *set\_pin\_function()*). If pin is configured as output (GPIO\_OUT or LED\_I2C), the read value is always the output state.

ADC is 10 bits, so the minimum value is 0 and the maximum value is 1023.

#### Returns

Value of 3 channels (gp1, gp2, gp3).

Return type tuple of int

# Examples

All three pins configured as ADC inputs.

```
>>> mcp.ADC_config(ref = "VDD")
>>> mcp.set_pin_function(
... gp1 = "ADC",
... gp2 = "ADC",
... gp3 = "ADC")
>>> mcp.ADC_read()
(185, 136, 198)
```

Reading the ADC value of a digital output gives the actual voltage in the pin. For a logic output 1 is equal to Vdd unless something is pulling that pin low (i.e. a LED).

```
>>> mcp.set_pin_function(
... gp1 = "GPI0_OUT", out1 = True,
... gp2 = "GPI0_OUT", out2 = False)
>>> mcp.ADC_read()
(1023, 0, 198)
```

#### ADC\_config(ref='VDD')

Configure ADC reference voltage.

#### ref values:

- "OFF"
- "1.024V"
- "2.048V"
- "4.096V"
- "VDD"

#### Parameters

**ref** (*str*, *optional*) – ADC reference value. Default to supply voltage (Vdd).

#### Raises

**ValueError** – if ref value is not valid.

#### Examples

```
>>> mcp.ADC_config()
```

```
>>> mcp.ADC_config("1.024V")
```

```
>>> mcp.ADC_config(ref = "5V")
Traceback (most recent call last):
....
ValueError: Accepted values for ref are 'OFF', '1.024V', '2.048V', '4.096V' and 'VDD
....
```

**Hint:** ADC configuration is saved when you call *save\_config()* and reloaded at power-up. You only need to call this function if you want to change it.

# 2.3.5 DAC

### DAC\_write(out)

Set the DAC output value.

Valid out values are 0 to 31.

To use a GP pin as DAC, you must assign the function "DAC" (see *set\_pin\_function()*). MCP2221 only have 1 DAC. So if you assign to "DAC" GP2 and GP3 you will see the same output value in both.

#### Parameters

**out** (*int*) – Value to output (max. 32) referenced to DAC ref voltage.

#### **Examples**

```
>>> mcp.set_pin_function(gp2 = "DAC")
>>> mcp.DAC_config(ref = "VDD")
>>> mcp.DAC_write(31)
>>>
```

```
>>> mcp.DAC_write(32)
Traceback (most recent call last):
...
ValueError: Accepted values for out are from 0 to 31.
```

#### **DAC\_config**(*ref='VDD'*, *out=None*)

Configure Digital to Analog Converter (DAC) reference.

ref values:

- "OFF"
- "1.024V"
- "2.048V"
- "4.096V"
- "VDD"

MCP2221's DAC is 5 bits. So valid values for out are from 0 to 31.

out parameter is optional and defaults last value. Use DAC\_write() to set the DAC output value.

#### Parameters

- ref (str, optional) Reference voltage for DAC. Default to supply voltage (Vdd).
- **out** (*int*, *optional*) value to output. Default is last value.

Raises

**ValueError** – if ref or out values are not valid.

#### **Examples**

```
>>> mcp.set_pin_function(gp2 = "DAC")
>>> mcp.DAC_config(ref = "4.096V")
```

```
>>> mcp.DAC_config(ref = 0)
Traceback (most recent call last):
....
ValueError: Accepted values for ref are 'OFF', '1.024V', '2.048V', '4.096V' and 'VDD
....
```

**Hint:** DAC configuration is saved when you call *save\_config()* and reloaded at power-up. You only need to call this function if you want to change it.

# 2.3.6 I2C

**I2C\_Slave**(*addr*, *force=False*, *speed=100000*)

Create a new I2C\_Slave object.

See EasyMCP2221.12C\_Slave.12C\_Slave for detailed information.

Parameters addr (int) – Slave's I2C bus address

Returns

I2C\_Slave object.

#### Example

```
>>> pcf = mcp.I2C_Slave(0x48)
>>> eeprom = mcp.I2C_Slave(0x50)
>>> eeprom
EasyMCP2221's I2C slave device at bus address 0x50.
```

#### **I2C\_write**(*addr*, *data*, *kind='regular'*, *timeout\_ms=20*)

Write data to an address on I2C bus.

Valid values for kind are:

#### regular

It will send start, data, stop (this is the default)

#### restart

It will send repeated start, data, stop

#### nonstop

It will send **start**, data to write, (no stop). Please note that you must use 'restart' mode to read or write after a *nonstop* write.

#### Parameters

- addr (int) I2C slave device base address.
- data (bytes) bytes to write. Maximum length is 65535 bytes, minimum is 1.
- kind (str, optional) kind of transfer (see description).
- **timeout\_ms** (*int*, *optional*) maximum time to write data chunk in milliseconds (default 20 ms). Note this time applies for each 60 bytes chunk. The whole write operation may take much longer.

- ValueError if any parameter is not valid.
- NotAckError if the I2C slave didn't acknowledge.
- TimeoutError if the writing timeout is exceeded.
- LowSDAError See I2C\_cancel().
- LowSCLError See I2C\_cancel().
- RuntimeError if some other error occurs.

**Examples** 

```
>>> mcp.I2C_write(0x50, b'This is data')
>>>
```

Writing data to a non-existent device:

```
>>> mcp.I2C_write(0x60, b'This is data'))
Traceback (most recent call last):
...
EasyMCP2221.exceptions.NotAckError: Device did not ACK.
```

Note: MCP2221 writes data in 60-byte chunks.

The default timeout of 20 ms is twice the time required to send 60 bytes at the minimum supported rate (47 kHz).

MCP2221's internal I2C engine has additional timeout controls.

**I2C\_read**(*addr*, *size=1*, *kind='regular'*, *timeout\_ms=20*)

Read data from I2C bus.

Valid values for kind are:

#### regular

It will send **start**, *data*, **stop** (this is the default)

#### restart

It will send **repeated start**, *data*, **stop** 

#### **Parameters**

- addr (int) I2C slave device base address.
- **size** (*int*, *optional*) how many bytes to read. Maximum is 65535 bytes. Minimum is 1 byte.
- kind (str, optional) kind of transfer (see description).
- **timeout\_ms** (*int*, *optional*) time to wait for the data in milliseconds (default 20 ms). Note this time applies for each 60 bytes chunk. The whole read operation may take much longer.

#### Returns

data read

#### **Return type**

bytes

- ValueError if any parameter is not valid.
- NotAckError if the I2C slave didn't acknowledge.
- TimeoutError if the writing timeout is exceeded.
- LowSDAError See I2C\_cancel().
- LowSCLError See I2C\_cancel().
- RuntimeError if some other error occurs.

#### **Examples**

```
>>> mcp.I2C_read(0x50, 12)
b'This is data'
```

Write then Read without releasing the bus:

```
>>> mcp.I2C_write(0x50, position, 'nonstop')
>>> mcp.I2C_read(0x50, length, 'restart')
b'En un lugar de la Mancha...'
```

Hint: You can use I2C\_read() with size 1 to check if there is any device listening with that address.

There is a device in **0x50** (EEPROM):

```
>>> mcp.I2C_read(0x50)
b'1'
```

No device in 0x60:

```
>>> mcp.I2C_read(0x60)
Traceback (most recent call last):
....
EasyMCP2221.exceptions.NotAckError: Device did not ACK.
```

#### Note: MCP2221 reads data in 60-byte chunks.

The default timeout of 20 ms is twice the time required to receive 60 bytes at the minimum supported rate (47 kHz). If a timeout or other error occurs in the middle of character reading, the I2C may get locked. See *I2C\_cancel()*.

#### **I2C\_speed**(*speed*=100000)

Set I2C bus speed.

Acceptable values for speed are between 50kHz and 400kHz.

#### Parameters

**speed** (*int*) – Bus clock frequency in Hz. Default bus speed is 100kHz.

- ValueError if speed parameter is out of range.
- RuntimeError if command failed (I2C engine is busy)."

#### Example

```
>>> mcp.I2C_speed(100000)
>>>
```

#### I2C\_cancel()

Try to cancel an active I2C read or write command.

#### Returns

True if device is now ready to go. False if the engine is not idle.

#### **Return type**

bool

#### Raises

- LowSDAError if I2C engine detects the SCL line does not go up (read exception description).
- LowSCLError if I2C engine detects the SDA line does not go up (read exception description).

#### **Examples**

Last transfer was cancel, and engine is ready for the next operation:

```
>>> mcp.I2C_cancel()
True
```

Last transfer failed, and cancel failed too because I2C bus seems busy:

```
>>> mcp.I2C_cancel()
Traceback (most recent call last):
....
EasyMCP2221.exceptions.LowSCLError: SCL is low. I2C bus is busy or missing pull-up_

->resistor.
```

**Note:** Do not call this function without issuing a *I2C\_read()* or *I2C\_write()* first. It could render I2C engine inoperative until the next reset.

```
>>> mcp.reset()
>>> mcp.I2C_is_idle()
True
>>> mcp.I2C_cancel()
False
```

Now the bus is busy until the next reset.

```
>>> mcp.I2C_speed(100000)
Traceback (most recent call last):
....
RuntimeError: I2C speed is not valid or bus is busy.
>>> mcp.I2C_cancel()
False
```

(continues on next page)

(continued from previous page)

>>> mcp.I2C\_is\_idle()
False
>>> mcp.I2C\_cancel()
False

After a reset, it will work again.

```
>>> mcp.reset()
>>> mcp.I2C_is_idle()
True
```

#### I2C\_is\_idle()

Check if the I2C engine is idle.

#### Returns

True if idle, False if engine is in the middle of a transfer (timeout detected).

Return type

bool

#### Example

>>> mcp.I2C\_is\_idle()
True
>>>

## 2.3.7 Clock output

#### clock\_config(duty, freq)

Configure clock output frequency and Duty Cycle.

duty values:

- 0
- 25
- 50
- 75

freq values:

- "375kHz"
- "750kHz"
- "1.5MHz"
- "3MHz"
- "6MHz"
- "12MHz"
- "24MHz"

To output clock signal, you also need to assign GP1 function to CLK\_OUT (see set\_pin\_function()).

#### Parameters

- duty (int) Output duty cycle in percent.
- **freq** (*str*) Output frequency.

Raises

ValueError – if any of the parameters is not valid.

#### **Examples**

```
>>> mcp.set_pin_function(gp1 = "CLK_OUT")
>>> mcp.clock_config(50, "375kHz")
>>>
```

```
>>> mcp.clock_config(100, "375kHz")
Traceback (most recent call last):
....
```

```
ValueError: Accepted values for duty are 0, 25, 50, 75.
```

```
>>> mcp.clock_config(25, "175kHz")
Traceback (most recent call last):
...
ValueError: Freq is one of 375kHz, 750kHz, 1.5MHz, 3MHz, 6MHz, 12MHz or 24MHz
```

### 2.3.8 USB wake-up

#### enable\_power\_management(enable=False)

Enable or disable USB Power Management options for this device.

Set or clear Remote Wake-up Capability bit in flash configuration.

If enabled, Power Management Tab is available for this device in the Device Manager (Windows). So you can mark "Allow this device to wake the computer" option.

A device *reset()* (or power supply cycle) is needed in order for changes to take effect.

#### Parameters

enable (boo1) – Enable or disable Power Management.

Raises

- RuntimeError If write to flash command failed.
- **AssertionError** In rare cases, when some bug might have inadvertently activated Flash protection or permanent chip lock.

Example

```
>>> mcp.enable_power_management(True)
>>> print(mcp)
...
"Chip settings": {
    "Power management options": "enabled",
...
>>> mcp.reset()
>>>
```

#### wake\_up\_config(edge='none')

Configure interruption edge.

Valid values for edge:

- none: disable interrupt detection
- raising: fire interruption in raising edge (i.e. when GP1 goes from Low to High).
- falling: fire interruption in falling edge (i.e. when GP1 goes from High to Low).
- both: fire interruption in both (i.e. when GP1 state changes).

In order to trigger, GP1 must be assigned to IOC function (see set\_pin\_function()).

To wake-up the computer, Power Management options must be enabled (see *enable\_power\_management()*). And *"Allow this device to wake the computer"* option must be set in Device Manager.

#### Parameters

**edge** (*str*) – which edge triggers the interruption (see description).

#### Raises

**ValueError** – if edge detection given.

#### Example

```
>>> mcp.wake_up_config("both")
>>>
```

## 2.3.9 Device reset

#### reset()

Reset MCP2221.

Reboot the device and load stored configuration from flash.

This operation do not reset any I2C slave devices.

## 2.3.10 Low level and debug

SRAM\_config(clk\_output=None, dac\_ref=None, dac\_value=None, adc\_ref=None, int\_conf=None, gp0=None, gp1=None, gp2=None, gp3=None)

Low level SRAM configuration.

Configure Runtime GPIO pins and parameters. All arguments are optional. Apply given settings, preserve the rest.

#### Parameters

- **clk\_output** (*int*, *optional*) settings
- dac\_ref (int, optional) settings
- dac\_value (int, optional) settings
- **adc\_ref** (*int*, *optional*) settings
- **int\_conf** (*int*, *optional*) settings
- **gp0** (*int*, *optional*) settings
- **gp1** (*int*, *optional*) settings
- **gp2** (*int*, *optional*) settings
- gp3 (int, optional) settings

#### Raises

RuntimeError – if command failed.

#### **Examples**

```
>>> from EasyMCP2221.Constants import *
>>> mcp.SRAM_config(gp1 = GPI0_FUNC_GPI0 | GPI0_DIR_IN)
```

```
>>> mcp.SRAM_config(dac_ref = ADC_REF_VRM | ADC_VRM_2048)
```

**Note:** Calling this function to change GPIO when DAC is active and DAC reference is not Vdd will create a 2ms gap in DAC output.

#### send\_cmd(buf)

Write a raw USB command to device and get the response.

Write 64 bytes to the HID interface, starting by buf bytes. Then read 64 bytes from HID and return them as a list. In case of failure (USB read/write or command error) it will retry. To prevent this, set *cmd\_retries* to zero.

#### **Parameters**

**buf** (*list of bytes*) – Full data to write, including command (64 bytes max).

#### Returns

Full response data (64 bytes).

#### **Return type**

list of bytes

#### Example

```
>>> from EasyMCP2221.Constants import *
>>> r = mcp.send_cmd([CMD_GET_GPI0_VALUES])
[81, 0, 238, 239, 238, 239, 238, 239, 238, 239, 0, 0, 0, ... 0, 0]
```

#### See also:

Class variables cmd\_retries, debug\_messages and trace\_packets.

**Hint:** The response does not wait until the actual command execution is finished. Instead, it is generated right after the device receives the command. So an error response might indicate:

- · the most recent command is not valid
- the previous command finished with an error condition (case of I2C write).

#### Device.cmd\_retries = 1

Times to retry a command if it fails.

Type int

#### Device.debug\_messages = False

Print debugging messages.

Type bool

#### Device.trace\_packets = False

Print all binary commands and responses.

Туре

bool

## 2.3.11 Exceptions

To capture EasyMCP2221.exceptions you must qualify them as EasyMCP2221.exceptions:

```
try:
    mcp.I2C_read(0x51, 1)
except EasyMCP2221.exceptions.NotAckError:
    print("No device")
    exit()
except EasyMCP2221.exceptions.LowSCLError:
    print("SCL low")
```

or import them explicitly:

```
from EasyMCP2221.exceptions import *
....
try:
    mcp.I2C_read(0x51, 1)
```

(continues on next page)

(continued from previous page)

```
except NotAckError:
    print("No device")
    exit()
except LowSCLError:
    print("SCL low")
```

#### exception NotAckError

I2C slave device did not acknowledge last command or data. Possible causes are incorrect I2C address, device missing or busy.

#### exception TimeoutError

I2C transaction timed out.

#### **Possible causes:**

- I2C bus noise
- incorrect command, protocol or speed
- slave device busy (e.g. EEPROM write cycle)

#### exception LowSCLError

SCL remains low.

SCL should go up when I2C bus is idle.

#### **Possible causes:**

- Missing pull-up resistor or too high.
- Signal integrity issues due to noise.
- A slave device is using clock stretching to indicate it is busy.
- Another device is using the bus.

#### exception LowSDAError

SDA remains low.

SDA should go up when I2C bus is idle.

#### **Possible causes:**

- Missing pull-up resistor or too high.
- Signal integrity issues due to noise.
- An I2C read transfer timed out while slave was sending data, and now the I2C bus is locked-up. Read the Hint.

#### Hint: About the I2C bus locking-up.

Sometimes, due to a glitch or premature timeout, the master terminates the transfer. But the slave was in the middle of sending a byte. So it is expecting a few more clocks cycles to send the rest of the byte.

Since the master gave up, it will not clock the bus anymore, and so the slave won't release SDA line. The master, seeing SDA line busy, refuses to initiate any new I2C transfer. If the slave does not implement any timeout (SMB slaves do have it, but I2C ones don't), the I2C bus is locked-up forever.

MCP2221's I2C engine cannot solve this problem. You can either manually clock the bus using any GPIO line, or cycle the power supply.

## 2.4 I2C Slave helper class

#### class I2C\_Slave(mcp, addr, force=False, speed=100000)

EasyMCP2221's I2C slave device.

I2C\_Slave helper class allows you to interact with I2C devices in a more object-oriented way.

Usually you create new instances of this class using *EasyMCP2221.Device.I2C\_Slave()* function. See *examples* section.

#### **Parameters**

- mcp (EasyMCP2221.Device) MCP2221 connected to this slave
- addr (int) Slave's I2C bus address
- **force** (*bool*, *optional*) Create an I2C\_Slave even if the target device does not answer. Default: False.
- **speed** (*int*, *optional*) I2C bus speed. Valid values from 50000 to 400000. See EasyMCP2221.Device.I2C\_speed().

#### Raises

RuntimeError – If the device didn't acknowledge.

#### **Examples**

You should create I2C\_Slave objects from the inside of an EasyMCP2221.Device:

```
>>> import EasyMCP2221
>>> mcp = EasyMCP2221.Device()
>>> eeprom = mcp.I2C_Slave(0x50)
>>> eeprom
EasyMCP2221's I2C slave device at bus address 0x50.
```

Or in a stand-alone way:

```
>>> import EasyMCP2221
>>> from EasyMCP2221 import I2C_Slave
>>> mcp = EasyMCP2221.Device()
>>> eeprom = I2C_Slave.I2C_Slave(mcp, 0x50)
```

**Note:** MCP2221 firmware exposes a subset of predefined I2C operations, but does not allow I2C primitives (i.e. start, stop, read + ack, read + nak, clock bus, etc.).

#### is\_present()

Check if slave is present.

Perform a read operation (of 1 bytes length) to the slave address and expect acknowledge.

#### Returns

True if the slave answer, False if not.

**Return type** 

bool

# Read from I2C slave. See EasyMCP2221.Device.I2C\_read(). Parameters length (int) – How many bytes to read. Default 1 byte. Returns list of bytes Raises RuntimeError – if the I2C slave didn't acknowledge or the I2C engine was busy.

read\_register(register, length=1, reg\_bytes=1, reg\_byteorder='big')

Read from a specific register, position or command.

Sequence:

**read**(*length=1*)

- Start
- Send device I2C address + R/W bit 0
- Send register byte, memory position or command
- Repeated start
- Send device I2C address + R/W bit 1
- Read length bytes
- Stop

See EasyMCP2221.Device.I2C\_read() for more information.

#### Parameters

- register (int) Register to read, memory position or command.
- length (int, optional) How many bytes is the answer to read (default read 1 byte).
- **reg\_bytes** (*int*, *optional*) How many bytes is the register, position or command to send (default 1 byte).
- **reg\_byteorder** (*str*, *optional*) Byte order of the register address. '*little*' or '*big*'. Default 'big'.

#### Returns

list of bytes

#### **Examples**

Read from a regular i2c device, register 0x0D:

```
>>> bme.read_register(0x0D)
>>> b'ÿ'
```

Read 10 bytes from I2C EEPROM (2 bytes memory position):

```
>>> eeprom.read_register(2000, 25, reg_bytes=2)
>>> b'en muchas partes hallaba '
```

#### write(data)

Write to I2C slave.

See *EasyMCP2221.Device.I2C\_write()* for more information.

#### **Parameters**

data (bytes) – Data to write. Bytes, int from 0 to 255, or list of ints from 0 to 255.

#### Raises

RuntimeError - if the I2C slave didn't acknowledge or the I2C engine was busy.

```
write_register(register, data, reg_bytes=1, reg_byteorder='big')
```

Write to a specific register, position or command.

Sequence:

- Start
- Send device I2C address + R/W bit 0
- · Send register byte, memory position or command
- Repeated start
- Send device I2C address + R/W bit 0
- Write data
- Stop

See *EasyMCP2221.Device.I2C\_write()* for more information.

#### **Parameters**

- **register** (*int*) Register to read, memory position or command.
- data (bytes) Data to write. Bytes, int from 0 to 255, or list of ints from 0 to 255.
- **reg\_bytes** (*int*, *optional*) How many bytes is the register, position or command to send (default 1 byte).
- **reg\_byteorder** (*str*, *optional*) Byte order of the register address. '*little*' or '*big*'. Default 'big'.

#### **Examples**

Set PCF8591's DAC output to 255. Command 0bx1xxxxx.

```
>>> pcf.write_register(0b01000000, 255)
```

Write a stream of bytes to an EEPROM at position 0x1A00 (2 bytes memory position):

```
>>> eeprom.write_register(0x1A00, b'Testing 123...', reg_bytes=2)
>>> eeprom.read_register(0x1A00, 14, reg_bytes=2)
b'Testing 123...'
```

# 2.5 Limitations and bugs

## 2.5.1 Chip or software limitations

#### **USB speed limits**

- GPIO update rate GPIO\_write(): 500Hz
- GPIO read rate for GPIO\_read(): 500Hz
- ADC sample rate for *ADC\_read()*: 500Hz.
- DAC update rate for DAC\_write(): 500Hz.
- GPIO update rate using set\_pin\_function(): 250Hz.

#### Internal reference reset

#### From MCP2221A's datasheet (section 1.8):

When the Set SRAM settings command is used for GPIO control, the reference voltage for VRM is always reinitialized to the default value (VDD) if it is not explicitly set.

This is compensated by software. But, due to the calling interval, there will be always a 2ms gap in the DAC output if it is using internal reference (not Vdd) when you change any pin function.

#### I2C crashes

Eventually, due to a glitch or unexpected timeout, the MCP2221 cancels an I2C transfer. The slave may be in the middle of sending a byte, and expecting some clocks cycles to send the rest of the byte.

MCP2221 is unable to start a new I2C transfer while SDA line is still busy. And the slave won't release SDA until next clock cycle. So the whole bus hangs.

See LowSDAError.

#### Misc

- The ADC seems to be always connected. So leakage current for GP1, GP2 and GP3 is greater than for GP0. Think of it as a very weak *pull-down* resistor on these pins.
- MCP2221 status is saved only to SRAM, so it is non persistent. Only USB power options are written to Flash. See *save\_config()*.
- This library does not work with password protected devices. You cannot use it to set or clear MCP2221's Flash password.

## 2.5.2 Software Bugs

None reported.

Bug tracking system: https://github.com/electronicayciencia/EasyMCP2221/issues

# 2.6 Changelog

## 2.6.1 V1.6

#### V1.6.1

#### Improved USB stability:

- Added timeout in HID read.
- Added retries in send\_cmd.
- Better USB trace\_commands output format.
- Removed sleep parameter in *send\_cmd()*.

#### **GPIO / ADC and DAC:**

- GPIO output values given with *GPIO\_write()* function are now preserved when calling *SRAM\_config()* (like to change DAC value, or pin function).
- Restore ADC/DAC Vref when calling SRAM\_config() (see Limitations and bugs).
- Reload Vrm after power-up according to saved configuration.

#### More reliable I2C functions:

- Rewritten *I2C\_read()* to take into account internal I2C engine status.
- Rewritten *I2C\_write()* to prevent infinite loop, quicker write and ACK checking.
- Timeout and early failure check in read and write to prevent infinite loop.
- Custom exceptions for better error handling (see *Exceptions* in *Full API reference*)
- Automatically try to recover from an I2C error in past operation.

#### New features:

- Function to save current state: *save\_config()*.
- Added speed parameter in I2C Slave class.

#### **Documentation:**

- Removed *self* argument from *autodoc* methods.
- Added pictures and schematics.
- Added MCP2221 pinout guide.
- Added advanced ADC/DAC examples section.
- Added license.
- Corrected typos.
- Formatting.

#### V1.6.0

Released 1.5.1 again by mistake.

## 2.6.2 V1.5

#### V1.5.1

Add I2C Slave helper class.

#### V1.5.0

First EasyMCP2221 version.

## 2.6.3 Older releases

This project was initially a fork of PyMCP2221A library by Yuta KItagami (https://github.com/nonNoise/PyMCP2221A).

I made a few changes, then a few more, until I ended up rewriting almost all the code. Since the API is no longer compatible with PyMCP2221A, I decided to create a new package.

Tags v1.4 and earlier are from PyMCP2221A.

# 2.7 Links

#### Source GitHub repository:

https://github.com/electronicayciencia/EasyMCP2221

MCP2221 and MCP2221A - USB 2.0 to I2C/UART Protocol Converter with GPIO - Microchip Inc. https://www.microchip.com/en-us/product/MCP2221

https://www.microchip.com/en-us/product/MCP2221A

24LC128 - 128Kb I2C compatible 2-wire Serial EEPROM - Microchip Inc. https://www.microchip.com/en-us/product/24LC128

#### CircuitPython Libraries on any Computer with MCP2221.

A similar project but using Adafruit's MCP2221A breakout board instead of a bare chip.

https://learn.adafruit.com/circuitpython-libraries-on-any-computer-with-mcp2221

https://github.com/adafruit/Adafruit\_Blinka/blob/main/src/adafruit\_blinka/microcontroller/mcp2221/mcp2221.py

#### Another breakout board: Artekit AK-MCP2221

https://www.artekit.eu/doc/guides/ak-mcp2221/

# INDEX

# Α

ADC\_config() (in module EasyMCP2221.Device), 27
ADC\_read() (in module EasyMCP2221.Device), 27

# С

clock\_config() (in module EasyMCP2221.Device), 34
cmd\_retries (Device attribute), 38

# D

DAC\_config() (in module EasyMCP2221.Device), 29 DAC\_write() (in module EasyMCP2221.Device), 28 debug\_messages (Device attribute), 38 Device (class in EasyMCP2221), 23

# Ε

enable\_power\_management() (in module EasyMCP2221.Device), 35

# G

GPI0\_read() (in module EasyMCP2221.Device), 26
GPI0\_write() (in module EasyMCP2221.Device), 26

# I

I2C\_cancel() (in module EasyMCP2221.Device), 33 I2C\_is\_idle() (in module EasyMCP2221.Device), 34 I2C\_read() (in module EasyMCP2221.Device), 31 I2C\_Slave() (in module EasyMCP2221.Device), 40 I2C\_Slave() (in module EasyMCP2221.Device), 30 I2C\_speed() (in module EasyMCP2221.Device), 32 I2C\_write() (in module EasyMCP2221.Device), 30 is\_present() (I2C\_Slave method), 40

# L

LowSCLError, 39 LowSDAError, 39

## Ν

NotAckError, 39

# R

read() (I2C\_Slave method), 40

read\_register() (I2C\_Slave method), 41
reset() (in module EasyMCP2221.Device), 36

## S

# Т

TimeoutError, 39
trace\_packets (Device attribute), 38

## W